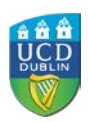

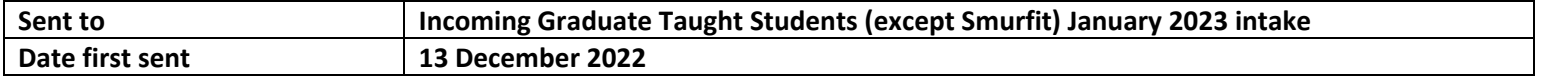

# Dear Student,

The Spring Teaching Term starts on Monday, 23 January 2023. Check the [Key Dates](http://www.ucd.ie/students/keydates.htm) page for details.

We are delighted that you have chosen to study at UCD. We are confident that you will find your studies with us rewarding and the academic community here enriching and supportive. UCD Registry is here to help you with information and supports on the broader services you will find in UCD.

This email will help you with what you need to do between now and the start of term.

### **Please click on the links below for information about:**

[UCD Connect](http://www.ucd.ie/connect/) provides access to online services such as your official UCD student email account, Google calendar and Brightspace. You can also access online registration, via the SISWeb icon, where you must confirm your registration for the academic year.

- [Online Registration](https://www.ucd.ie/graduatestudies/studywithus/incomingstudents/)
- [Fees/Grants](https://www.ucd.ie/graduatestudies/studywithus/incomingstudents/)
- [Orientation](https://www.ucd.ie/graduatestudies/studywithus/incomingstudents/)
- [Obtaining your UCD Student Card \(UCARD\)](https://www.ucd.ie/ucard/)
- [Information for International Students](http://www.ucd.ie/international/study-at-ucd-global/coming-to-ireland/orientation/)
- [IT Services](https://www.ucd.ie/graduatestudies/studywithus/incomingstudents/) (under Support Services)
- [Library Services](http://libguides.ucd.ie/newstudents)
- [Student Welfare](https://www.ucd.ie/graduatestudies/studywithus/incomingstudents/) (under Support Services)
- [UCD Online Students](http://www.ucd.ie/online/faqs/studyingwithucdonline/)
- [UCD Student Email Protocol](https://www.ucd.ie/students/services/emailpreferences/)
- [UCD Jargon Buster](https://www.ucd.ie/students/services/ucdstudentjargonbuster/)
- [UCD Office of Research Ethics](https://www.ucd.ie/researchethics/)

# **UCD Connect**

- **Your username** is your UCD student number (see above)
- **Your password:**
	- o If you created an Online Applications password during the application process, please use that

The information below will explain how to access online services such as email and online registration through UCD Connect.

### **What is UCD Connect?**

When looking for a particular online service in [UCD Connect](http://www.ucd.ie/connect/) for the first time, go to the **Show me** box and select **Student Applications** to narrow the search.

Once you click on the appropriate icon, it will appear in the **My Recent Applications** list at the top of the page.

You will need to use your student **UCD Connect username and password** to access these

services.

If you have any queries about your UCD Connect login details or your email account, please contact the [IT Support Hub](https://www.ucd.ie/ithelp) for assistance.

**What is my student UCD Connect username and password?**

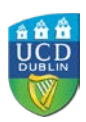

- o If you have not logged into SISWeb (or Online Applications) before, your password is your date of birth (in the format ddmmyy) For your own security, make sure you change that password by using the Change [Password tool](https://selfpass.ucd.ie/sspr/private/login) in UCD Connect
- o If you already have a student UCD Connect account, please use those login details

# **How do I access my UCD Connect student email account**

- To access **online registration**, go to [www.ucd.ie/connect](http://www.ucd.ie/connect) and click on the **SISWeb** icon
- Click on **Log in with UCD Connect** and enter your student **UCD Connect username and password**
- Click on the **My Registration** button to **confirm your registration** for 2022/23 and begin online registration
- If you need to register to modules online, you can do this between Friday, 13 January and Tuesday, 07 February 2023. Check the [Key Dates page](https://www.ucd.ie/students/keydates/) for full details.
- A step-by-step guide to online registration is available on the [Current Students website](http://www.ucd.ie/students/guides.html)

Your personalised UCD Connect email address will be used for official UCD correspondence so please make sure that you check it regularly.

- To access your **UCD Connect email account**, go to [www.ucd.ie/connect](http://www.ucd.ie/connect)
- Click on the **Gmail for Students** icon
- Enter your student **UCD Connect username and password**

### **How do I access SISWeb?**

The UCD Student Desk can help you with queries about registration, fees, official documents and many other UCD services and supports. We are available via our **Student Desk Connector**.

If you need academic advice, your [College/School](http://www.ucd.ie/graduatestudies/collegesandschools/) will be able to help.

- Go to [www.ucd.ie/connect](http://www.ucd.ie/connect) and click on the **SISWeb** icon
- Click on the **Log in with UCD Connect** button
- Enter your student **UCD Connect username and password** (see information above)

### **How do I confirm my Registration?**

### **Help and assistance**

Yours sincerely,

Kate Griffin Director of Customer & Curriculum Operations | Stiúrthóir Oibríochtaí Custaiméirí & Curaclaim UCD Registry | Clárlann UCD

[www.ucd.ie/registry](http://www.ucd.ie/registry/)

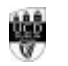